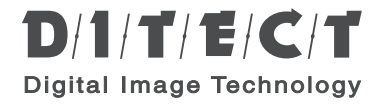

Digital high speed camera

## HAS-U1/ HAS-U2

# Hardware settings user manual

This manual provides safety and installation instructions. Please read this manual thoroughly before using.

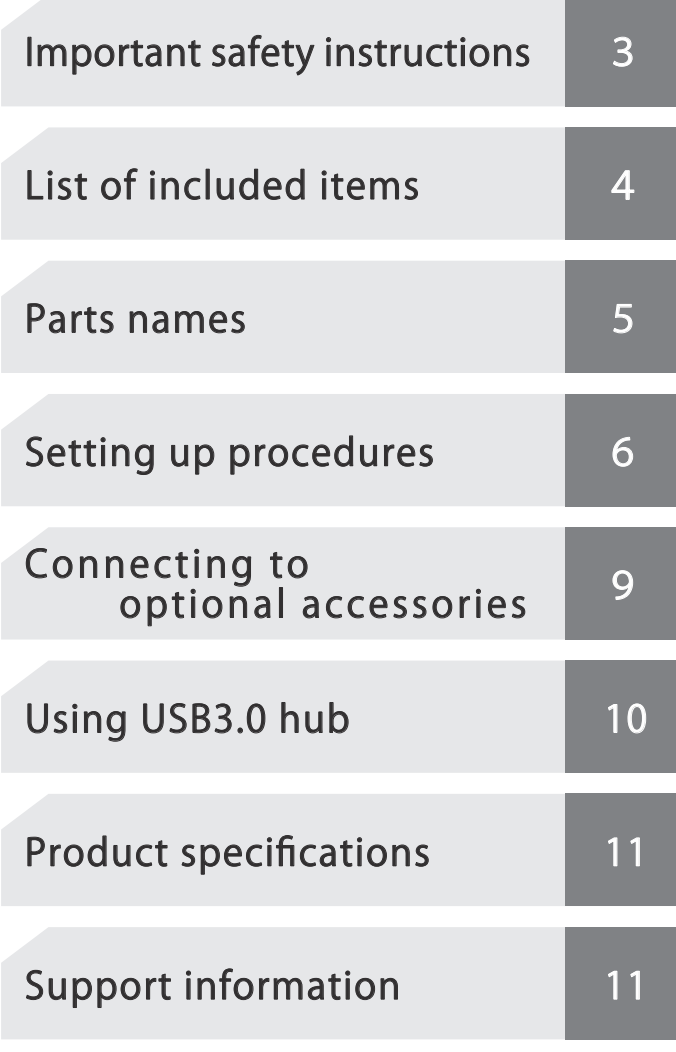

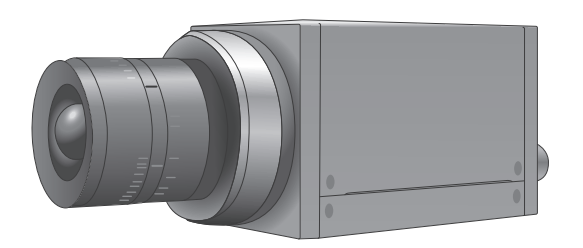

## Table of contents

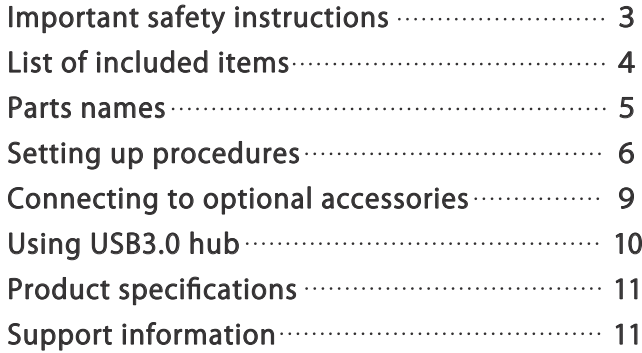

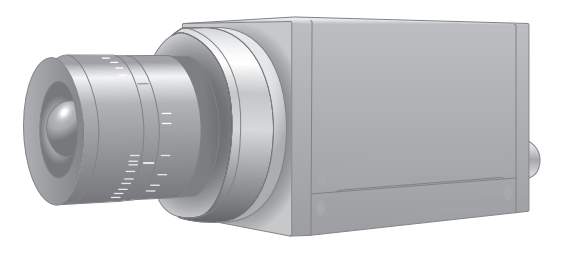

#### $-$ Introduction $-$

Thank you very much for your purchase.

Please read this manual thoroughly before installation and operation, and keep this manual for future reference.

### $-$ Important safety instructions $-$

## **A Caution for safety**

- Do not handle plug or appliance with wet hands.
- Do not plug or unplug the cable when the camera is turned on.
- If your device needs repair, please contact our technical support center.
- Do not disassemble or modify HAS-U1・ HAS-U2.

This device complies with part 15 of the FCC Rules. Operation is subject to the following two conditions: (1) this device may not cause harmful interference, and (2) this device must accept any interference received, including interference that may cause undesired operation.

# List of included items

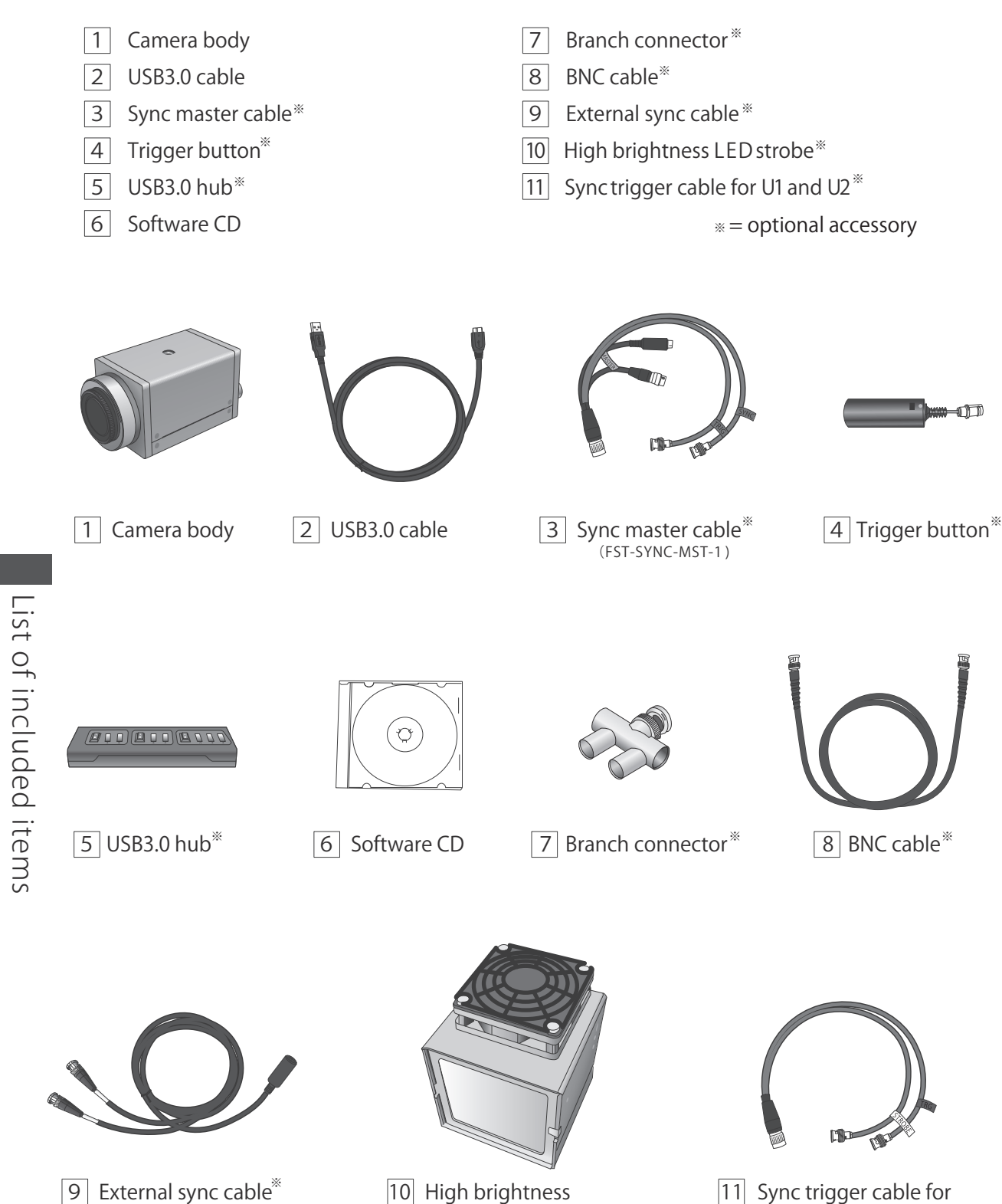

(MD8S-BNCx2 )

List of included items

LED strobe<sup>\*</sup>

 $\hspace{0.1cm}\raisebox{0.5cm}{\scriptsize{*}}\ \hspace{0.1cm}\raisebox{0.5cm}{\scriptsize{*}}\ \hspace{0.1cm}\raisebox{0.8cm}{\scriptsize{5.8}}\ \hspace{0.1cm}\raisebox{0.8cm}{\scriptsize{1}}\ \hspace{0.1cm}\raisebox{0.8cm}{\scriptsize{1}}\ \hspace{0.1cm}\raisebox{0.8cm}{\scriptsize{1}}\ \hspace{0.1cm}\raisebox{0.8cm}{\scriptsize{1}}\ \hspace{0.1cm}\raisebox{0.8cm}{\scriptsize{1}}\ \hspace{0.1cm}\raisebox{0.8cm}{\scriptsize{1}}\ \hspace{$ 

## Parts names

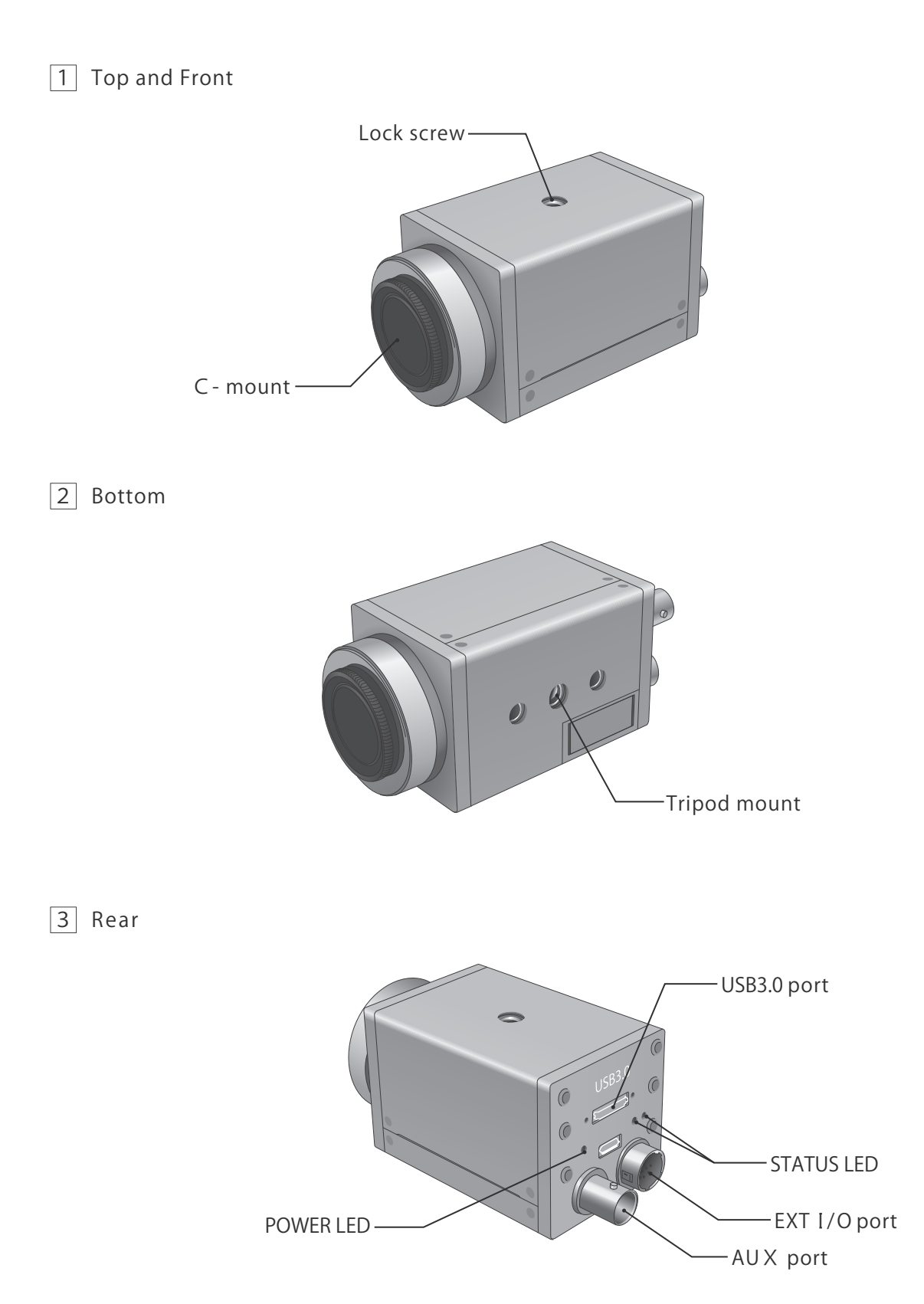

## Setting up procedures

#### How to connect camera directly to your PC.

 $(1)$  When connecting the camera to a PC directly, please attach C-mount lens and remove the lens cover.

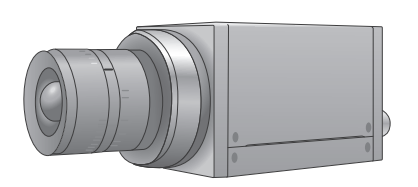

 $(2)$  Make sure that the camera is firmly attached to a tripod.

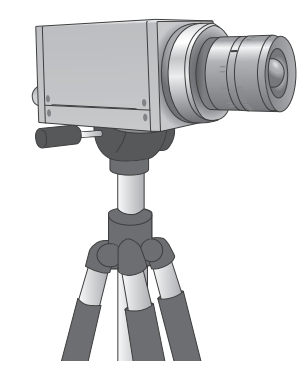

3 When it is necessary to use an external trigger and / or to synchronize with LED lights, please use a sync trigger cable for U1 and U2.

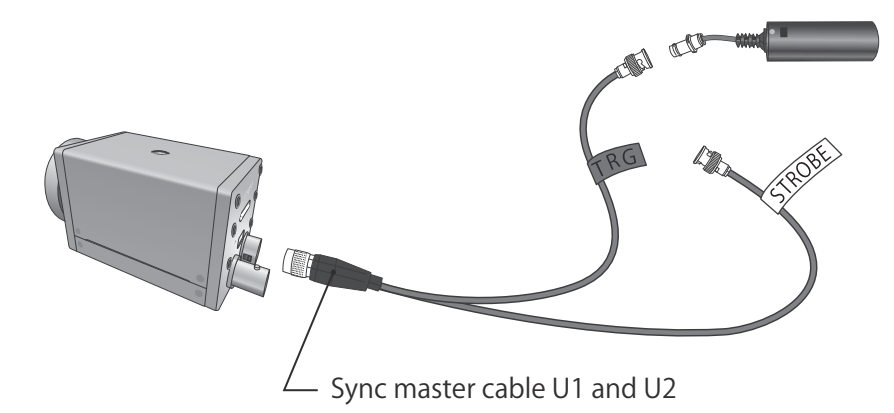

- (4) Connect USB3.0 cable (Standard-A) to your PC.  $(5)$  Connect USB3.0 cable (microB) to the camera.
	-

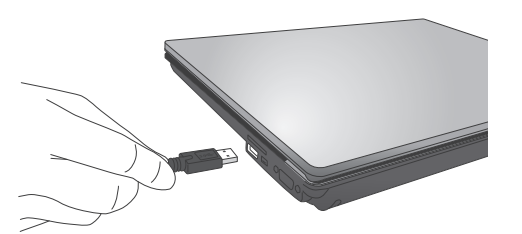

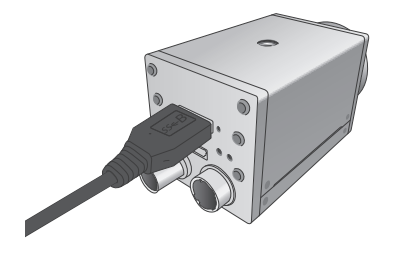

6 Run the installed application.

※For further assistance please read the software manual.

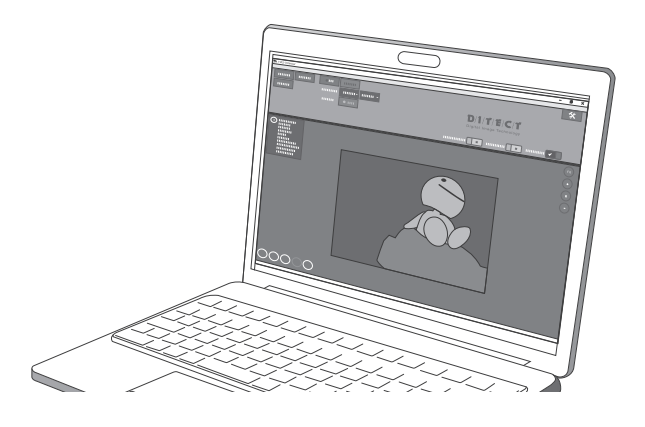

Connecting with multiple cameras. ※ Example of two-camera setup.

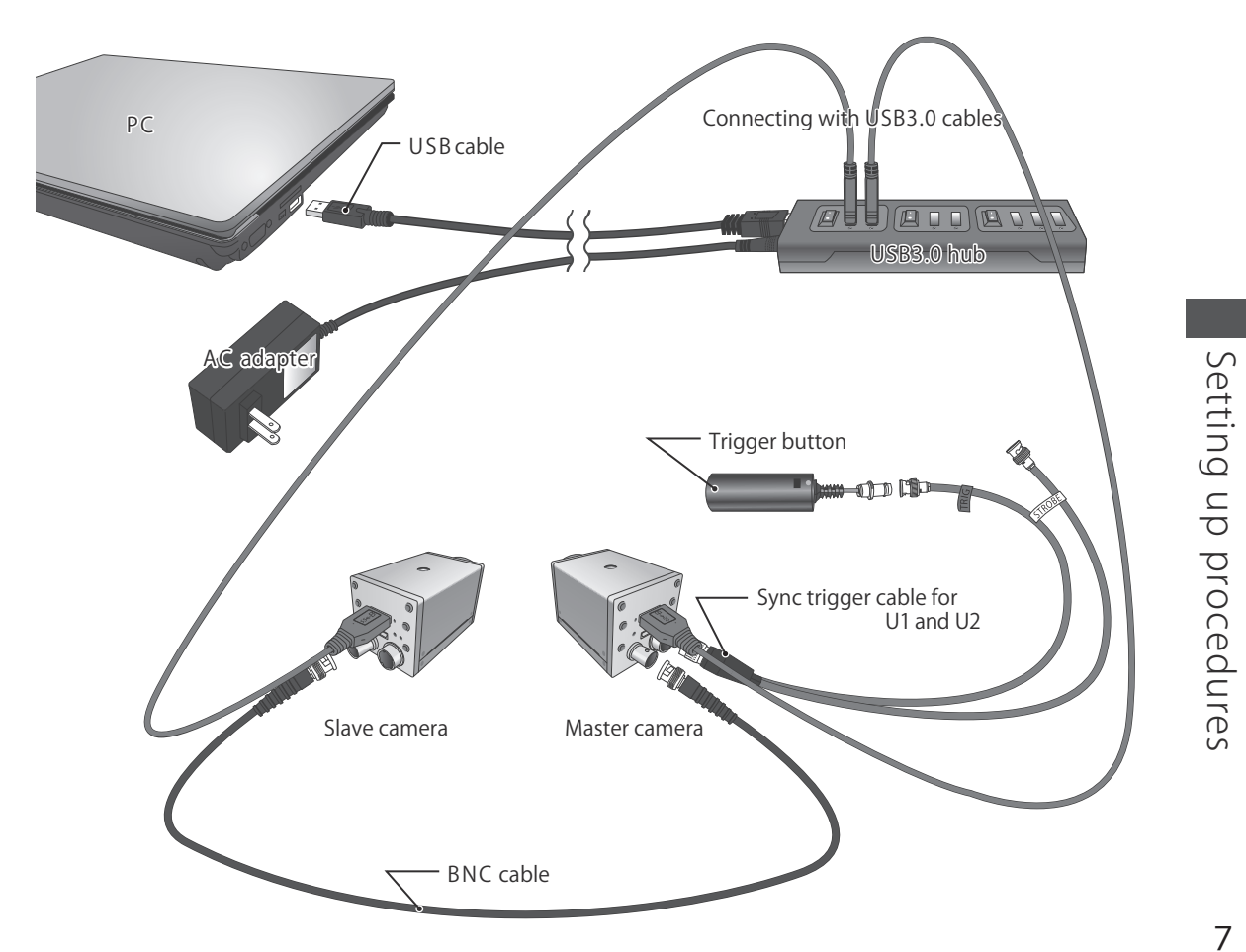

#### Connecting with multiple cameras. ※ Example of four-camera setup.

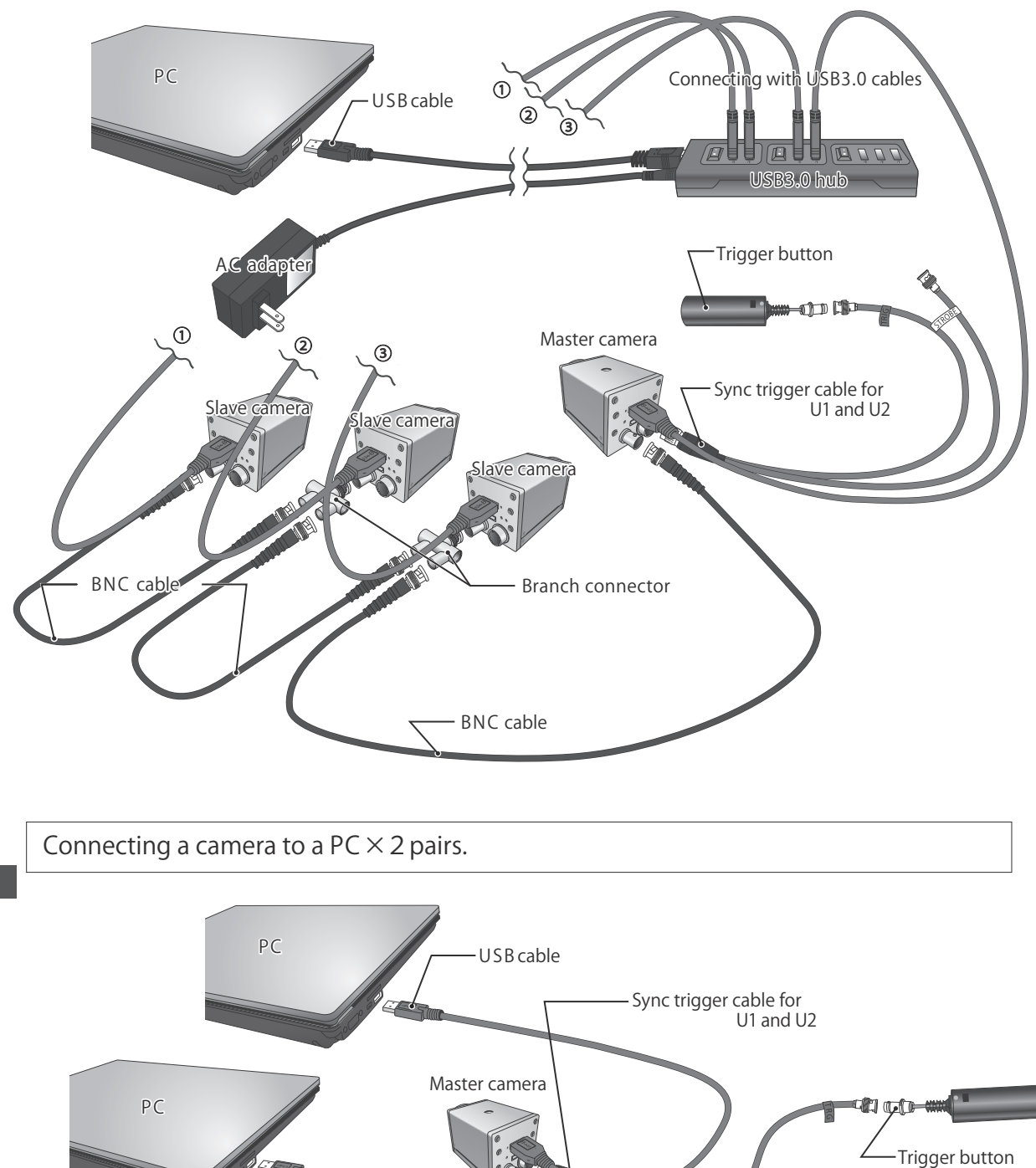

BNC cable

ĕ

œ

Slave camera

USB3.0 cable

#### Using external device as the master. Example : How to record at the frequency of a pulse generator.

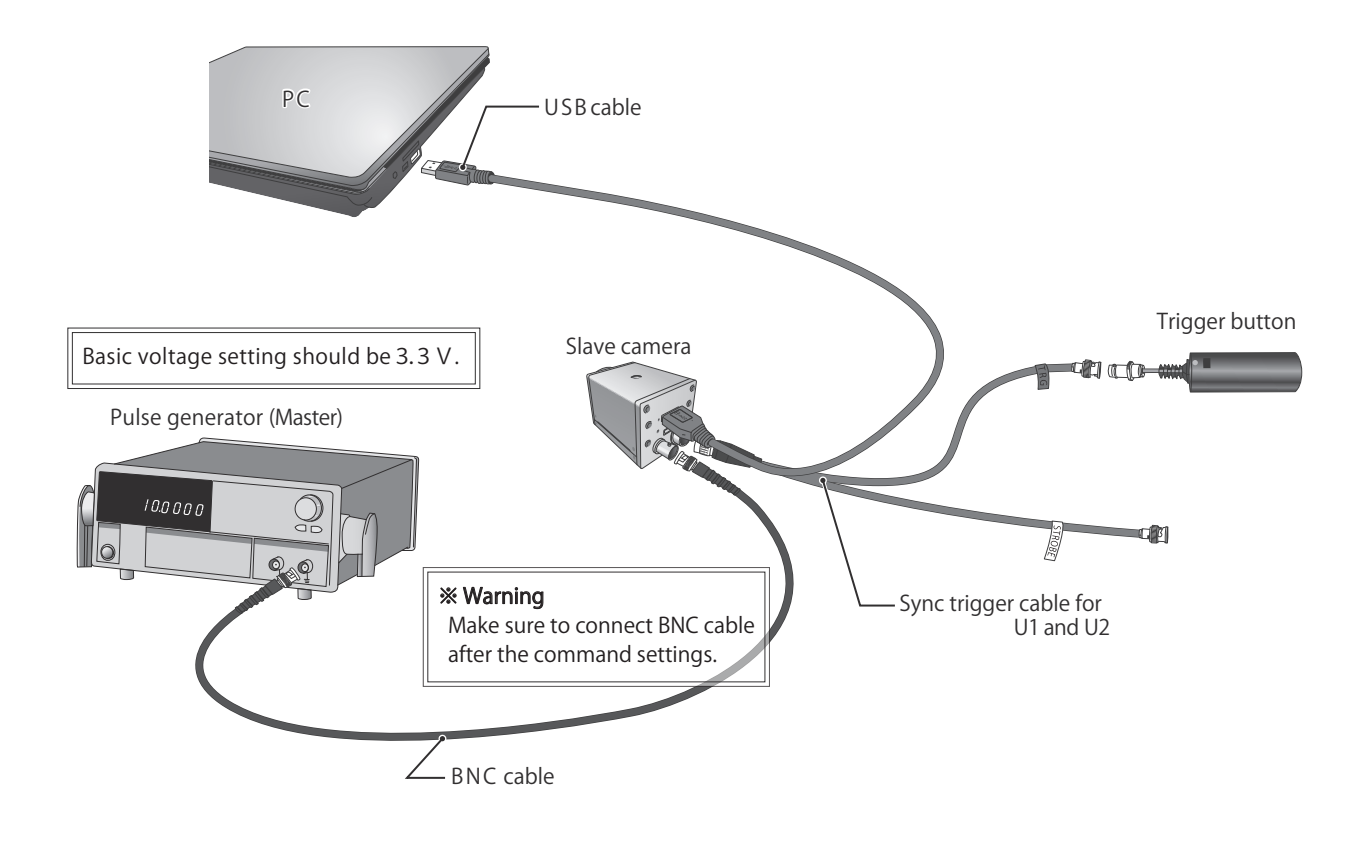

Connecting with optional accessories.

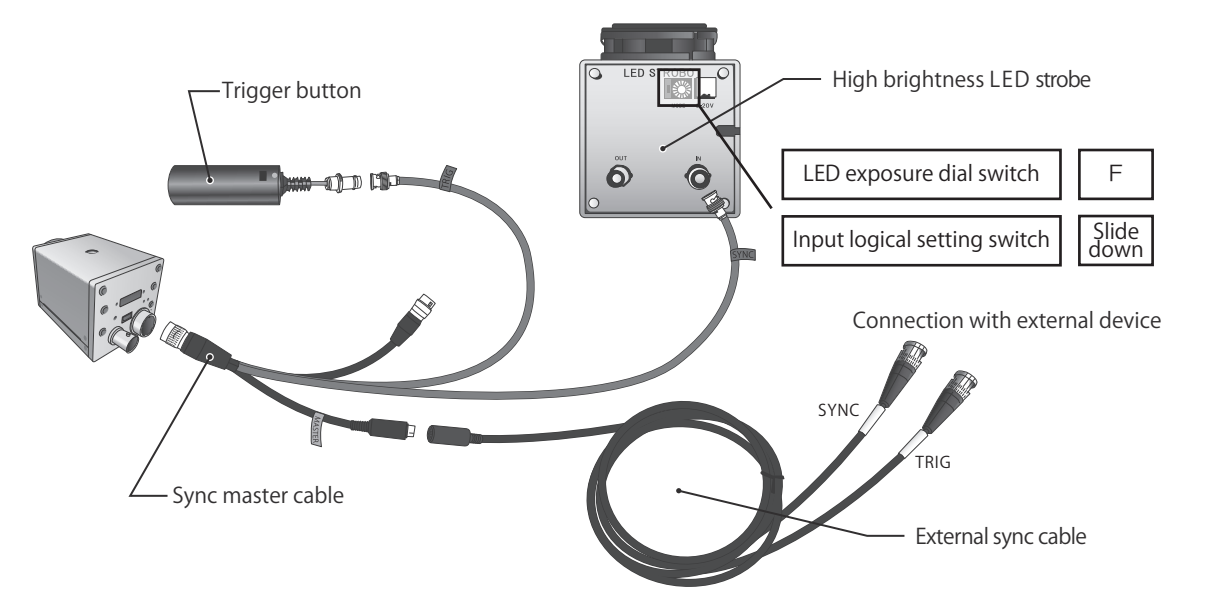

# Connecting to<br>optional accessories Connecting to<br>Connecting to 9

# Using USB3.0 hub

## **ACaution!**

When using USB3.0 hub, be sure to follow the instructions below. Otherwise, it may lead to problems with the camera or USB3.0 hub.

① Remove all the cameras connected to USB3.0 hub. ② Remove USB3.0 hub from your PC.

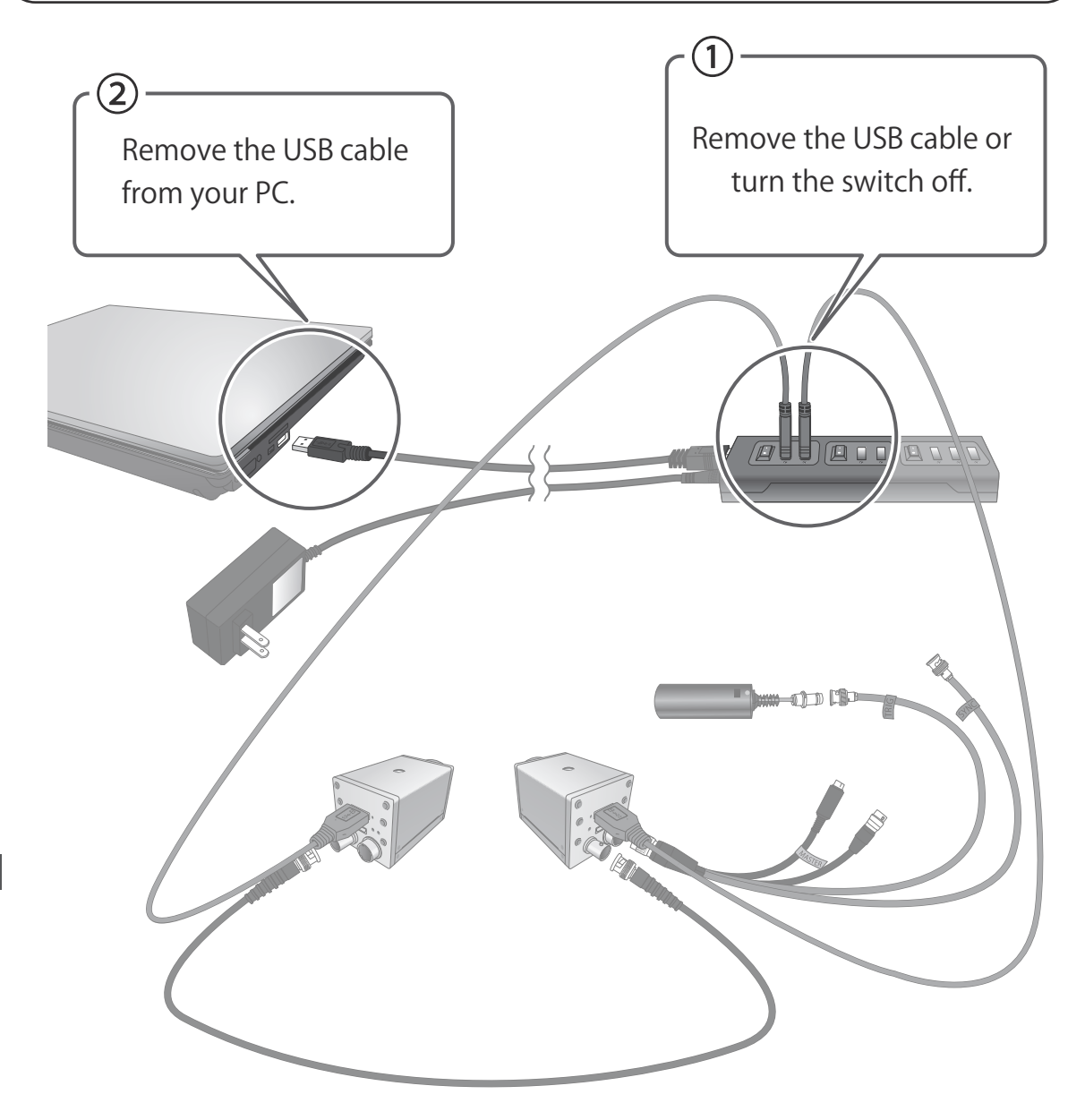

Using USB3.0 hub 10Using USB3.0 hub

## Product specifications

#### HAS -U1

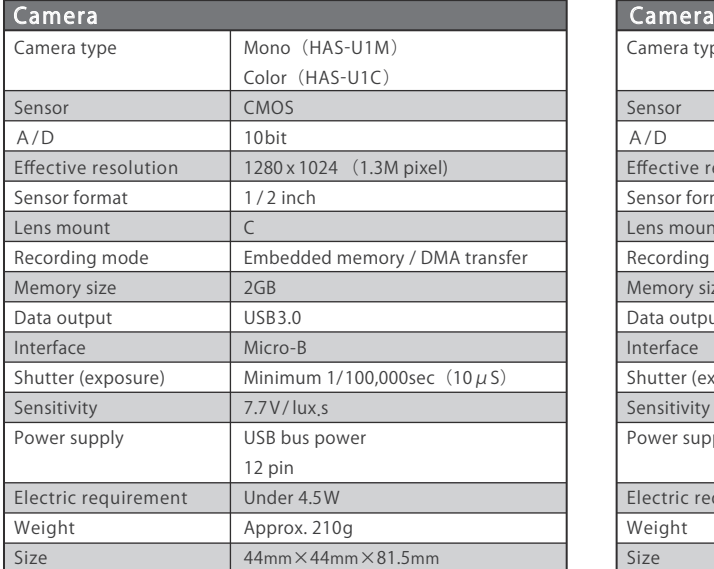

#### HAS -U2

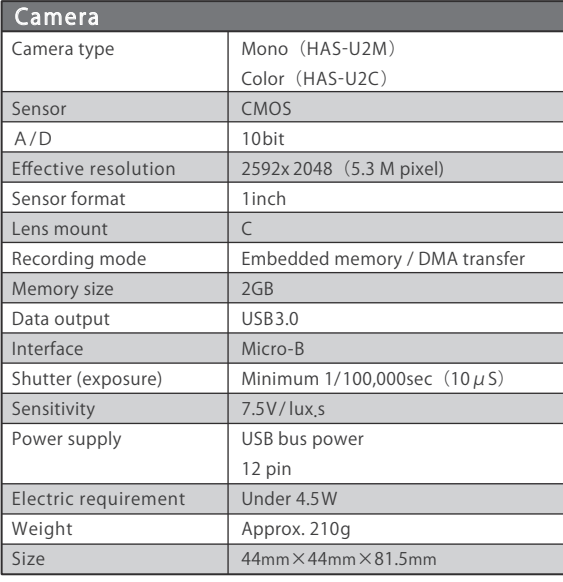

## Support information

Please contact our local office for software updates and customized options as well as other inquiries.

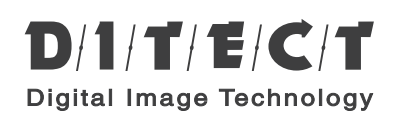

#### DITECT corporation

 $: +81 - 3 - 5457 - 1212$ E-mail: support@ditect.co.jp TEL 150-0036 1-8 Nampeidai cho, Shibuya ku, Tokyo 150-0036, Japa n

URL : https://www.ditect.co.jp/

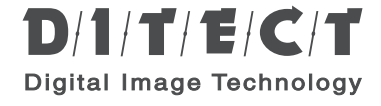

Hardware settings user manual Rev1.0.4HAS-U1/ HAS-U2 Digital high speed camera